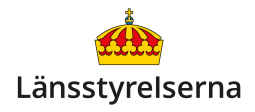

# **Blippa och betala med kort och smarttelefon**

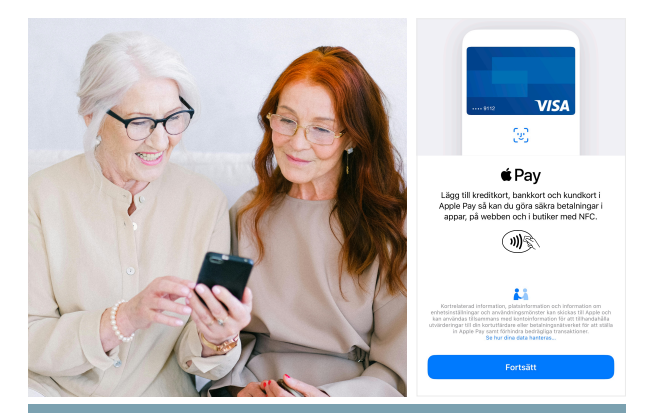

## **Vad är blippa och betala?**

- Du håller ditt kort mot kortterminalen istället för att sätta in kortet och slå kod.
- Att blippa går snabbt och är säkert ingen kan se eller stjäla din kod.
- Du kan blippa och betala både med ett fysiskt kontokort eller med ett kontokort i din smarttelefon.
- Det kostar inget extra att lägga in ditt betalkort i din smarttelefon.

#### **Hur betalar jag med mitt kontokort?**

Det finns tre olika sätt att betala med ditt kontokort i bland annat affärer och restauranger:

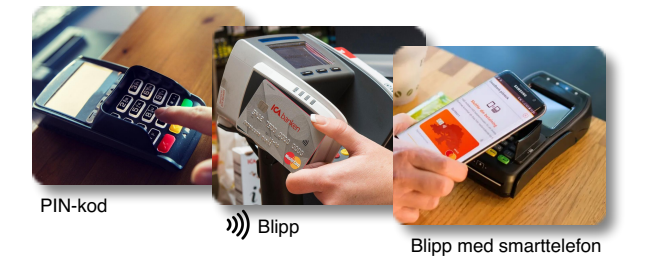

- Du kan sätta in kortet i en kortläsare eller terminal och slå in din PIN-kod.
- Du kan **blippa** du håller ditt kontokort mot kortterminalen för att betala automatiskt, utan att du behöver slå in PIN-kod för små belopp.
- Du kan också registrera ditt kontokort i din smarttelefon och sedan blippa genom att hålla din iPhone eller Androidtelefon mot terminalen.

#### **Vad ska jag tänka på när jag betalar med kod?**

Du betalar genom att sätta in ditt kort i kortterminalen, bekräfta köpet genom att slå in din fyrsiffriga PIN-kod och trycka på den gröna OKknappen på knappsatsen.

Det är viktigt att du är rädd om din PIN-kod! Se dig omkring så att du är säker på att ingen står bakom dig och tittar över din axel. Du ska aldrig heller ge ditt kontokort till någon du inte litar på.

### **Hur gör jag för att betala genom att blippa?**

När du **blippar** ditt kort håller du det bara mot kortterminalen. Sedan görs betalningen direkt, utan att du behöver skriva in PIN-kod för små belopp.

De flesta terminaler har en symbol som föreställer en hand med ett kort och fyra böjda streck. Håll

kortet mot symbolen för att blippa. Du hittar den oftast på ovanssidan eller på den vänstra sidan av kortterminalen.

För att du ska kunna blippa med ditt kort måste det ha en liten symbol som föreställer samma fyra böjda streck. Saknar ditt kort blipp-möjlighet kan du prata med din bank om att få ett kort som du kan betala med genom att blippa.

Att betala genom att blippa är snabbare, enklare och mer bekvämt än att sticka in kortet och skriva PIN-kod. Du riskerar inte heller att glömma ditt kort i kortterminalen!

Det är också ett säkrare sätt att betala eftersom ingen kan se din kod.

Det finns ingen gräns på hur ofta du kan blippa. Om du blippar för belopp över 200-400 kronor måste du däremot slå in din kod, på samma sätt som när du betalar genom att sticka in kortet i terminalen.

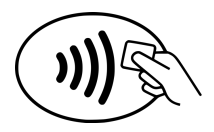

### **Hur gör jag för att blippa med smarttelefon?**

För att kunna betala med din smarttelefon behöver du först registrera ditt kontokort i en mobilapp.

Om du har en iPhone heter appen **Plånbok** och är redan inlagd på alla smarttelefoner som kan användas för att blippa och betala. Appens ikon ser ut som en liten grå plånbok med olikfärgade kort i.

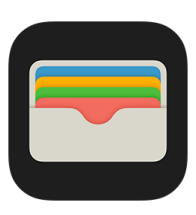

För att registrera ditt kort i din iPhone startar du **Plånbok**-appen och trycker på det lilla plus-tecknet i övre högra hörnet. I fönstret som visar sig trycker du på alternativet **Bank- eller kreditkort** och trycker sedan på den blå **Fortsätt**-knappen i nästa ruta.

Då startar kameran på din smarttelefon. Nu lägger du ditt kontokort med framsidan upp på ett bord och sedan håller du din iPhone med kameran mot kontokortet så att kortet fyller den vita ramen på skärmen.

Då kommer din smarttelefon automatiskt att läsa in de flesta uppgifterna från kortet. Tryck på knappen **Nästa** i övre högra hörnet. Appen kommer nu att be dig att skriva in kortets säkerhetskod. Du hittar säkerhetskoden på kortets baksida - koden är de sista tre siffrorna längst till höger.

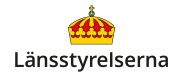

Sedan trycker du på **Nästa** i övre högra hörnet igen. **Plånbok**-appen kommer då att kontakta din bank och till sist kommer den be dig att godkänna bankens villkor.

Om du har en **Androidtelefon** heter appen **Google Wallet** och ser också ut som en liten plånbok med olikfärgade kort. Om appen inte

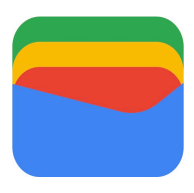

redan finns inlagd på din smarttelefon behöver du ladda ner den från din Androidtelefons **PlayButik**.

Stegen för att lägga till ditt kort i **Google Wallet** är väldigt lika iPhone-instruktionerna, med lite andra namn på knapparna du trycker på för att gå vidare.

Om appen ber dig att bekräfta din identitet följer du bara instruktionerna på skärmen - ofta så skickas ett sms med en kod som du ska skriva in i appen.

**För att betala** med din smarttelefon gör du så här:

- Om du har en iPhone trycker du snabbt två gånger på startknappen på sidan av skärmen. Då startas **Plånbok**-appen och du ser en bild av ditt kontokort och texten "Håll nära läsaren" på skärmen.
- Om du har en Androidtelefon sveper du istället upp från botten av skärmen för att starta **Google Wallet** på de flesta modeller.

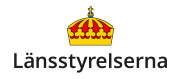

Din smarttelefon kommer nu att kontrollera att det är du som vill betala på samma sätt som när du låser upp skärmen - genom din låskod, genom att läsa av ditt ansikte, eller via ditt fingeravtryck.

Till sist håller du din smarttelefon mot terminalen på precis samma sätt som när du blippar med ditt kontokort! Däremot behöver du aldrig slå in din kod oavsett beloppets storlek - du har redan bekräftat din identitet när du startade plånboksappen.

#### **Var kan jag få mer hjälp med att blippa?**

Om du behöver hjälp med hur du lägger till och betalar med kontantkort och smarttelefon kan du vända dig direkt till din bank.

Om du vill veta mer har länsstyrelserna tagit fram en film som går igenom hur du blippar, betalar, lägger till kort i din smarttelefon och svarar på vanliga frågor om tjänsten.

På länsstyrelsens hemsida hittar du dessutom fler filmer och broschyrer som visar dig mycket annat

du kan göra med din smarttelefon. Skanna QR-koden till höger med smarttelefonens kamera och tryck på [lansstyrelsen.se](http://lansstyrelsen.se) så kommer du dit.

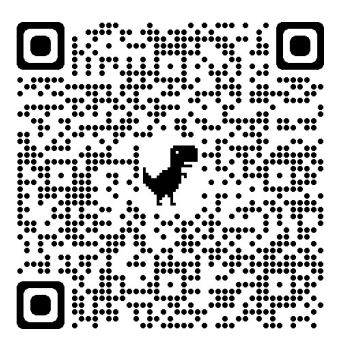